# <span id="page-0-0"></span>**PyQModManager Documentation**

*Release 1.0.0-beta6*

**bicobus**

**Jul 11, 2021**

## Contents:

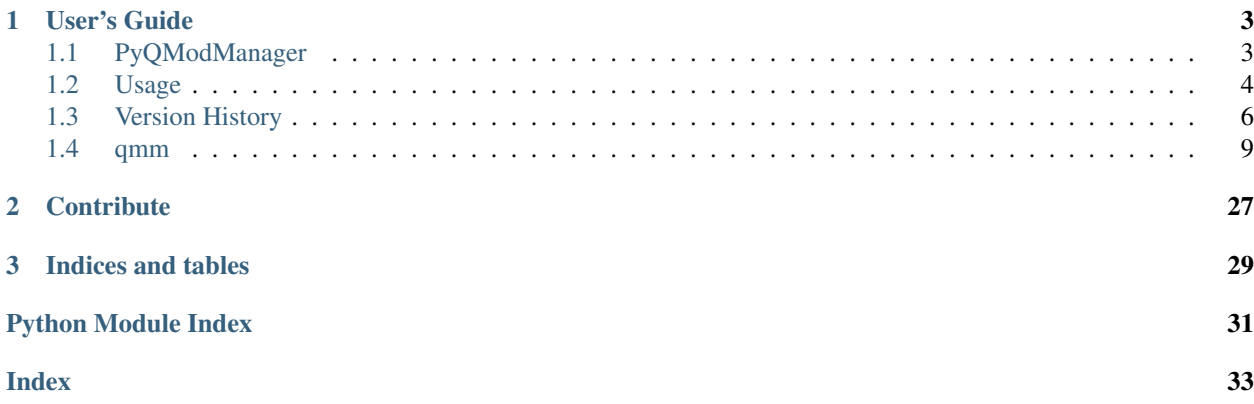

A kind of archive manager for easy handling of game modules.

Works on Python 3.7+.

## CHAPTER 1

## User's Guide

## <span id="page-6-1"></span><span id="page-6-0"></span>**1.1 PyQModManager**

Simple tool to manage a set of archives. Written to manage mods available for the game [Lilith's Throne.](https://github.com/Innoxia/liliths-throne-public)

- Track the state of the different files bundled with each archives
- Unpack into a designated directory

### **1.1.1 Installation and Requirements**

#### **Windows**

If you are running windows, a self contained binary is provided at each release. Please check the [releases](https://github.com/bicobus/qModManager/releases) page to download the archive. Running the application is a simple as double clicking the .exe file present in the archive.

#### **Linux**

You'll need to install python3 with whatever package manager your distribution provides you. This application has been developped using python 3.7, any prior version might work, but untested. If you feel adventurous, you can checkout [pyenv.](https://github.com/pyenv/pyenv)

This software being a python script, it doesn't need to be installed. However requirements are needed for that purpose.

You'll need whatever is presesent in the [requirements.txt.](requirement.txt) As Linux distributions such as debian are commonly out of date, I'd recommend installing the requirement locally, under your user directory, with the following command.

~\$ pip install --user -r requirements.txt

You could also opt to install in a virtual environment through pipenv. pipenv install will use the Pipfile already present in the repository.

```
~$ pip install pipenv
~$ pipenv install
```
#### **Running the app**

If you chose pipenv, you can then start the application using the following, provided you are in the same folder as the run.py file.

```
~$ pipenv run ./run.py
```
If you opted for the simple pip install, simply execute run.py.

```
~$ python run.py
```
### **1.1.2 Known issues**

The software is currently being rewritten, as such no known limitation exists. This might change once we get out of alpha.

## **1.1.3 Hacking**

If you want to hack around, you only require the dependencies listed in the [requirements.txt](requirement.txt) file. The Pipfile has a list of dev-packages, which is unneeded to actually run and develop the software. They're helper tools, like pylint or flake8

#### **Documentation generator**

The documentation is currently available at <https://qmodmanager.rtfd.io/>

The generation of the documentation on readthedocs.org necessitate some extra steps in order to successfuly generate the api documentation. We have to generate ui files at build time, which are not included in the repository nor available to rtd. Therefore a script [apidoc](docs/apidoc.sh) has been provided as helper.

The [apidoc](docs/apidoc.sh) script will forcefully generate the required files for the api. In addition of that, it will also parse the various UI files present in the resources folder and generate stubs in the [\\_ext folder.](#page-0-0) Those stubs needs to be regenerated whenever a UI file is added to the resources folder.

## <span id="page-7-0"></span>**1.2 Usage**

In this document will inform you about various elements of the graphical user interface of PyQModManager.

### **1.2.1 Settings**

The software needs to know two on disk locations: where the game is located and a space to store the modules you've downloaded.

The game location should be the folder containing the .jar or .exe of the game. The archive repository for your module should be a random *empty* folder of your choice.

### **1.2.2 Adding modules to be tracked by the software**

The software keeps track of 3 types of archives: Rar files, 7z files and Zip files. Two ways exists to have the game track modules:

- 1. Drop an archive in the repository folder.
- 2. Use the button from the toolbar.

If you use , the archive file will be copied over the repository folder leaving the original file untouched.

### **1.2.3 Removing an archive**

Select the archive you wish to delete and click on the trashbin () button. Alternatively, right-click on the archive and select the appropriate option. PyQModManager sends all removed archives to your trashbin, which you will need to empty manually.

### **1.2.4 Installing a module**

Select the archive you wish to install then click on the install () button of the toolbar. Alternatively, you can right-click the archive and select the install option.

Only files natively handled by Lilith's Throne mod system are supported. Any other file or folder will be ignored.

#### **Supported paths structure**

A proper structure for a mod would be the following:

```
namespace/
|-- items
| |-- clothing
| | `-- category
| | |-- cloth_test.svg
   | | `-- cloth_test.xml
| |-- items
   | | `-- category
   | | |-- itemName.svg
   | | `-- itemName.xml
| |-- patterns
| | |-- pattern_name.svg
   | | `-- pattern_name.xml
| |-- tattoos
| | `-- category
| | |-- tattoo_test.svg
   | | `-- tattoo_test.xml
   | `-- weapons
```
(continues on next page)

(continued from previous page)

```
`-- category
             | |-- weapon_test.svg
| \qquad \qquad \qquad \text{v-apon_test.xml}outfits
    | `-- OutfitName
         | `-- outfit_test.xml
   setBonuses
    | `-- template.xml
  - statusEffects
    |-- set_itemName.svg
    `-- set_itemName.xml
```
The first folder must be the namespace, or colloquially the name of the modder. The module will be ignored if it is packaged with the initial /res/mods folders. The software will look for the existence of the sub-folders items, setBonuses, statusEffects and outfits.

If the items folder is found, the software will then verify the existence of the following sub-folders: clothing, weapons, tattoos, patterns and items.

## **1.2.5 Uninstalling a module**

Select the archive you wish to uninstall then click on the uninstall () button of the toolbar. Alternatively, you can right-click the archive and select the uninstall option.

## **1.2.6 Monitoring of the hard drive**

The software will monitor file-system changes on both the game's module folder and the folder you designated as repository. The software will automatically scan any archive dropped in your repository folder, as well as making sure the game's module folder remains known even if you unpack files through other means than PyQModManager.

You can toggle off that behavior through the auto-refresh checkbox located above the list of your available modules. Doing so will activate a refresh button, located right next to the checkbox, which will allow you to manually refresh the internal database if you make changes to the file system.

The monitoring of the file-system is designed to be as lightweight as possible. It disable itself whenever PyQMod-Manager becomes inactive (alt-tab or minimized), and reactive itself whenever the software gain focus. Gaining back focus will force a refresh of the database on a needed basis: if nothing has changed, nothing is done.

## <span id="page-9-0"></span>**1.3 Version History**

### **1.3.1 1.0.0-beta6 - 11-07-21**

**Fixed**

• Crash when opening the Settings window introduced by previous version.

## **1.3.2 1.0.0-beta5 - 11-07-21**

### **Fixed**

• (Windows) Crash on launch due to a string mismatch between stored settings and python path manipulation. Resolution uses pathlib to handle path manipulation.

### **1.3.3 1.0.0-beta4 - 11-07-21**

• No changes, new release to have the build working.

### **1.3.4 1.0.0-beta3 - 10-07-21**

#### **Fixed**

- Crash if the directory structure of the game files was too short. Structure is expected to be category/ namespace/\*\*.xml, the software used to crash if there was a dangling file under the *category* folder.
- Crash when parsing race mods file structures.
- Possible issue if users had their game within a path containing folders ending with res/

#### **1.3.5 1.0.0-beta2 - 16-12-20**

#### **Added**

- Support for modded races
- Support for modded colours
- Support for modded combatMove
- Should scan game patterns

### **1.3.6 1.0.0-beta1 - 09-09-20**

#### **Added**

- Support items pattern (mods only)
- Descriptive text for each option of the settings window. Should help with confusing options.

#### **Changed**

- Ignore unrecognized sub-folders under namespace/items/
- Prompt the user to restart the application if the specified settings options are changed.
- Prompt the user to open the settings window if required.

#### **Fixed**

- Crash: ZipFiles created using no compression method would crash the application. This is due to an absence of information within the attributes. Resolved by being less strict in normalizing file attributes read for the archive: if it is not explicitly a folder, then it is a file.
- Crash: If the paths stored in the user settings file did no longer point to an existing folder.

## **1.3.7 1.0.0-alpha13 - 02-09-20**

#### **Fixed**

• Crash on windows platform.

### **1.3.8 1.0.0-alpha12 - 02-09-20**

#### **Added**

- A context menu on the treeview if the file is present on disk:
	- Open containing folder
	- Open file using text editor, graphics editor or both (for svg)
- List untracked files present in the res/mods folder. It is understood by untracked that files existing in the folder weren't found in any of the archives.
- Support for new mod files
	- res/mods/statusEffects
	- res/mods/setBonuses
	- res/mods/items/items

#### **Changed**

- Directories in the treeview now properly show their status.
- Context menus rewritten in a less stupid way.
- Archives context menu disable entries when they don't apply, an archive that is not installed cannot be uninstalled and so on.
- Got rid of the resources files for the setting window. It is now programatically built, which helps with maintenance.

## **1.3.9 1.0.0-alpha11 - 20-05-12**

#### **Added**

- Color code each managed item based on their status
	- Each line has a dual color: left and right
	- Right side can either be transparent or red, to show existing conflicts.
- <span id="page-12-2"></span>– Left side can either be green, blue or yellow
	- \* Yellow is for missing files
	- \* Blue is for mismatched files
	- \* Green is when every files of the archive matches on the drive.
- Greyed out text means the archive contains nothing that can be installed
- The Help buttons will send users to the readthedocs website.

#### **Changed**

- Each file is now beautifully displayed in a tree instead of using a TextInput
- Files are color coded depending on their states.
- The conflicts tab details where a file as been found as duplicate: *GameFile* or *Archive*

#### **Fixed**

• Fix crash related to file system watch (watchdog)

### **1.3.10 1.0.0-alpha10**

• Same as alpha9, but working.

### **1.3.11 1.0.0-alpha9**

- Send archives to the trashbin instead of a full removal from the hard drive.
- Foundations for the internationalisation (l10n) of the software through gettext
- A Watchdog to monitor both the module's repository and the game's module path
	- The software will automatically add whatever archive dropped in the module's repository
	- The software will automatically determine if the game's module directory has been modified and regenerate it's database the next time the application gain focus
	- A checkbox exists to disable this behavior if unchecked.
- Internal dev stuff: changes of libraries used, reworking codebase, etc

## <span id="page-12-0"></span>**1.4 qmm**

#### <span id="page-12-1"></span>**1.4.1 qmm package**

```
qmm.get_base_path()
```

```
qmm.get_data_path(relpath)
```

```
qmm.is_frozen()
```
#### <span id="page-13-3"></span>qmm.**running\_ci**()

Return True if currently running in a CI environment.

This function is used to alter the behavior of the software for specific CI runs.

Returns boolean

#### **Subpackages**

<span id="page-13-1"></span>**qmm.ab package**

#### **Submodules**

#### <span id="page-13-2"></span>**qmm.ab.archives module**

<span id="page-13-0"></span>**class** qmm.ab.archives.**ABCArchiveInstance**(*archive\_name*, *file\_list*) Bases: [abc.ABC](https://docs.python.org/3/library/abc.html#abc.ABC)

#### **all\_ignored**

Value is *True* if all files of the archive are of status FILE\_IGNORED.

#### **all\_matching**

Return *True* if all files in the archive matches on the drive.

#### **ar\_type = None**

#### **conflicts**()

Yield FileMetadata of conflicting entries of the archive.

**files**(*exclude\_directories=False*) → Generator[qmm.bucket.FileMetadata, None, None]

#### **find**(*fmd: qmm.bucket.FileMetadata*)

Return a FileMetadata object if managed by the archive.

The comparison is done on path and crc, not origin.

Parameters **fmd** ([FileMetadata](#page-17-0)) – a FileMetadata object

Returns (FileMetadata, int)

Return type [tuple](https://docs.python.org/3/library/stdtypes.html#tuple)

#### **find\_metadata\_by\_path**(*path*)

- **folders**() → Generator[qmm.bucket.FileMetadata, None, None] Yield folders present in the archive.
- **get\_status**(*file: qmm.bucket.FileMetadata*) → qmm.fileutils.FileState

#### **has\_conflicts**

Value is *True* if conflicts exists for this archive.

#### **has\_ignored**

Value is *True* if a file of the archive is of status FILE\_IGNORED.

#### **has\_matched**

Return True if a file of the archive is of status FILE\_MATCHED.

#### **has\_mismatched**

Value is *True* if a file of the archive is of status FILE\_MISMATCHED.

#### <span id="page-14-2"></span>**has\_missing**

Value is *True* if a file of the archive is of status FILE\_MISSING.

**ignored**() → Iterable[qmm.bucket.FileMetadata] Yield file metadata of ignored entries of the archive.

#### **install\_info**()

- **matched**() → Generator[qmm.bucket.FileMetadata, None, None] Yield file metadata of matched entries of the archive.
- **mismatched**() → Generator[qmm.bucket.FileMetadata, None, None] Yield file metadata of mismatched entries of the archive.
- **missing**() → Generator[qmm.bucket.FileMetadata, None, None] Yield file metadata of missing entries of the archive.

#### **reset\_conflicts**()

#### **reset\_status**()

Called whenever the state of an archive becomes dirty, which is also the default state.

Populate 'self.\_meta' with tuples containing the 'FileMetadata' object of each individual file alongside the current status of that file. The status can be either FILE\_MATCHED, FILE\_MISMATCHED, FILE\_IGNORED or FILE\_MISSING.

status () → Generator[Tuple[qmm.bucket.FileMetadata, int], None, None]

```
uninstall_info()
```
Informations necessary to the uninstall function.

```
class qmm.ab.archives.ArchiveType
```
Bases: [enum.IntEnum](https://docs.python.org/3/library/enum.html#enum.IntEnum)

An enumeration.

**FILE = 1**

**VIRTUAL = 2**

#### <span id="page-14-1"></span>**qmm.ab.widgets module**

```
class qmm.ab.widgets.ABCListRowItem(filename: Optional[str], archive_manager:
                                         qmm.filehandler.ArchivesCollection)
```
Bases: [QListWidgetItem](https://doc.qt.io/qt-5/qlistwidgetitem.html)

#### **filename**

Returns the name of the archive filename, suitable for path manipulations.

#### **hashsum**

Returns the sha256 hashsum of the archive.

#### **modified**

Return last modified time for an archive, usually time of creation.

**name**

Return the name of the archive, formatted for GUI usage.

Transfrom the '\_' character into space.

#### **refresh\_strings**()

Called when the game's folder state changed.

Reinitialize the widget's strings, recompute the conflicts then redo all triaging and formatting.

```
set_gradients()
set_text_color()
```
#### <span id="page-15-1"></span>**qmm.settings package**

#### **Submodules**

#### <span id="page-15-2"></span>**qmm.settings.core\_dialogs module**

Constructors for the setting window.

Some of the design and code were influenced by [Spyder Ide.](https://www.spyder-ide.org/) Spyder IDE is released under MIT.

The setting window has two major elements:

- 1. A side bar on the left listing the different pages
- 2. A content area on the right with the selected page widgets

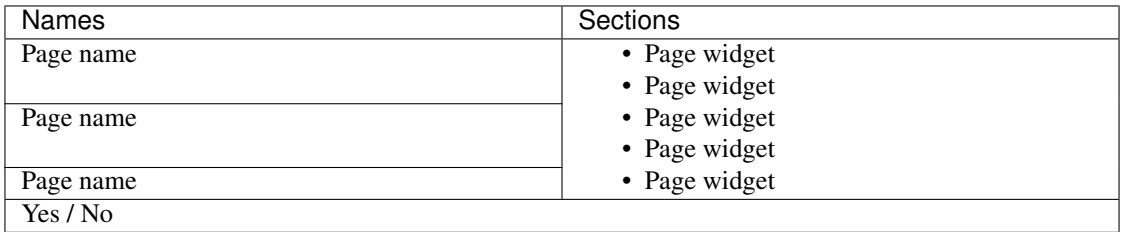

<span id="page-15-0"></span>**class** qmm.settings.core\_dialogs.**Page**(*parent*, *verbose\_mode=False*) Bases: [QWidget](https://doc.qt.io/qt-5/qwidget.html)

```
ICON = None
```
**NAME = None**

- **c\_browsedir**(*text*, *confkey*, *tip=None*, *restart=False*, *placeholder=None*)
- **c\_combobox**(*text*, *choices*, *confkey*, *restart=False*, *tip=None*)
- **c\_lineedit**(*text*, *confkey*, *restart=False*, *\*\*qtparams*)
- **get\_icon**()
- **get\_name**()

```
init_page()
```

```
load_configuration()
```

```
prompt_restart_required(changed_elements)
```
Prompt user to restart software.

**save**()

```
select_directory(lineedit)
```
**setup\_ui**()

```
show_this_page
```

```
validate()
```

```
class qmm.settings.core_dialogs.PreferencesDialog(parent=None)
     Bases: QDialog
     accept()
         Go through all the pages and save everything.
     add_page(widget)
     button_clicked(button)
         Save a specific page
     checkbox_toggled(checkbox)
         Enable descriptive help.
     get_page(index=None)
qmm.settings.core_dialogs.create_button(text, callback)
qmm.settings.core_dialogs.make_layout(parent, align, *widgets)
     Generate a box layout depending of align.
```
qmm.settings.core\_dialogs.**make\_verbose\_layout**(*parent*, *align*, *helper*, *\*widgets*) Generate a GridLayout, insert extra helper widget on the second row.

The helper widget is supposed to be a *QLabel*. Tries to respect *align*.

#### <span id="page-16-1"></span>**qmm.settings.pages module**

```
class qmm.settings.pages.GeneralPage(parent, verbose_mode=False)
    Bases: qmm.settings.core_dialogs.Page
```
**NAME = 'General'**

**setup\_ui**()

#### <span id="page-16-2"></span>**qmm.settings.validators module**

```
class qmm.settings.validators.IsDirValidator(data)
   object
```
Validate a setting entry as an existing directory.

```
\mathbf{v}\mathbf{a}\mathbf{l}\mathbf{i}\mathbf{data}(a, v)
```
**class** qmm.settings.validators.**IsFileValidator**(*data: str*) Bases: [object](https://docs.python.org/3/library/functions.html#object)

Validate a setting entry as an existing file.

#### **validate**(*a*, *v*)

qmm.settings.validators.**make\_html\_list**(*elements*) Helper function to display a list of item within Qt.

### **Submodules**

#### <span id="page-16-0"></span>**qmm.bucket module**

Buckets of dicts with a set of helpers function.

<span id="page-17-3"></span>This module serves has a stand-in database, any function or method it contain would be facilitator to either access or transform the data. This module is necessary in order to keep track of the state of the different files and make that specific state available globally within the other modules.

#### <span id="page-17-0"></span>**class** qmm.bucket.**FileMetadata**(*crc, path: Union[str, pathlib.Path], attributes, modified, isfrom*) Bases: [object](https://docs.python.org/3/library/functions.html#object)

Representation of a file.

Can handle game files, mod files or file information comming from an archive.

#### **Parameters**

- **crc** ([int](https://docs.python.org/3/library/functions.html#int)) CRC32 of the represented file, 0 or empty if file is a folder.
- **path** ([str](https://docs.python.org/3/library/stdtypes.html#str) or os. PathLike) relative path to the represented file.
- **attributes** ([str](https://docs.python.org/3/library/stdtypes.html#str) or [None](https://docs.python.org/3/library/constants.html#None)) 'D' for folder, 'F' otherwise. If the value passed is None, the attributes will be deduced from *path*
- **modified** ([str](https://docs.python.org/3/library/stdtypes.html#str) or [None](https://docs.python.org/3/library/constants.html#None)) timestamp of the last modification of the file.
- **isfrom** ([int](https://docs.python.org/3/library/functions.html#int) or  $str$ ) Will be the name of the archive the file originates from. Other-wise either [TYPE\\_GAMEFILE](#page-17-1) or [TYPE\\_LOOSEFILE](#page-17-2).

#### **as\_dict**()

Return this object as a dict (kinda).

#### **attributes**

```
crc
```

```
exists()
     Check if the file exists on the disk.
```
**is\_dir**()

Check if the represented item is a directory.

```
is_file()
```
Check if the represented item is a file.

#### **modified**

**origin**

**path**

**path\_as\_posix**() Return 'pathlib.PurePosixPath' with self.\_Path as value.

**split**()

<span id="page-17-1"></span>qmm.bucket.**TYPE\_GAMEFILE = 2** File present in an archive

- <span id="page-17-2"></span>qmm.bucket.**TYPE\_LOOSEFILE = 1** File present on the disk
- qmm.bucket.**as\_conflict**(*key: str*, *value*) Append and item to the conflicts bucket
- qmm.bucket.**as\_gamefile**(*crc: Crc32, value: Union[pathlib.Path, pathlib.PurePath]*) Add to the gamefiles a path indexed to its target CRC32.
- qmm.bucket.**as\_loosefile**(*crc: Crc32*, *filepath: pathlib.Path*) Adds filepath to the loosefiles bucket, indexed on given CRC.
- <span id="page-18-1"></span>qmm.bucket.**file\_crc\_in\_loosefiles**(*filemd: qmm.bucket.FileMetadata*) → bool Check if a file's crc exists in loosefile's index.
- qmm.bucket.**file\_path\_in\_loosefiles**(*filemd: qmm.bucket.FileMetadata*) → bool Check if a file's path exists within the different loosefile lists.
- qmm.bucket.**remove\_item\_from\_loosefiles**(*file: qmm.bucket.FileMetadata*) Removes the reference to file if it is found in loosefiles.
- $qmm.bucket$ .with conflict (*path: str*)  $\rightarrow$  bool Check if path exists in conflicts's keys.

The conflicts bucket purpose is to list issues in-between archives only.

**Parameters path**  $(str)$  $(str)$  $(str)$  – Simple string, should be a path pointing to a file

Returns True if path exist in conflicts's keys

Return type [bool](https://docs.python.org/3/library/functions.html#bool)

```
qmm.bucket.with_gamefiles(crc: Crc32 = None, path: str = None)
     Determine if a file exists within the cached list of game files.
```
First check if a CRC32 exist within the gamefiles bucket, if no CRC is given or the check fails, will then check if a path is present in the gamefiles's bucket values.

#### **Parameters**

- **crc** ([int](https://docs.python.org/3/library/functions.html#int)) CRC32 as integer
- **path**  $(str)$  $(str)$  $(str)$  the relative pathlike string of a file

Returns True if either CRC32 or path are found

Return type [bool](https://docs.python.org/3/library/functions.html#bool)

#### <span id="page-18-0"></span>**qmm.common module**

```
qmm.common.acommand(alias)
```
qmm.common.**bundled\_tools\_path**() Returns the path to the bundled 7z executable.

qmm.common.**command**(*binary*, *alias=False*) Return path to binary or None if not found.

Analogous to bash's command, but do not actually execute anything.

#### Parameters

- **binary**  $(str)$  $(str)$  $(str)$  Name of binary to find in PATH
- **alias** ([bool](https://docs.python.org/3/library/functions.html#bool)) True if the name is an alias to be looked up the pre-made dict. *alias* is only useful for windows OS as the binary can be a tuple. Aliases are also used to find predefined software without the need of calling them by name, good for cross platform.

Returns Path to the binary or None if not found.

Return type os.Pathlike or [None](https://docs.python.org/3/library/constants.html#None)

#### qmm.common.**settings = <qmm.config.Config object>**

instance of the Config object that governs the user's preferences. Can be imported anywhere in the app

```
qmm.common.settings_are_set()
```
Returns False if either 'local\_repository' or 'game\_folder' isn't set.

<span id="page-19-3"></span>qmm.common.**startfile**(*file*)

- qmm.common.**timestamp\_to\_string**(*timestamp*) Takes a UNIX timestamp and return a vernacular date.
- qmm.common.**valid\_suffixes**(*output\_format='qfiledialog'*) → Union[List[str], Tuple[str, str, str], bool]

Properly format a list of filters for QFileDialog.

**Parameters output\_format** ([str](https://docs.python.org/3/library/stdtypes.html#str)) – Accepts either 'qfiledialog' or 'pathlib'. 'pathlib' returns a simple list of suffixes, whereas 'qfiledialog' format the output to be an acceptable filter for QFileDialog.

Returns a list of valid suffixes.

Return type [list](https://docs.python.org/3/library/stdtypes.html#list)

#### <span id="page-19-1"></span>**qmm.config module**

**class** qmm.config.**Config**(*filename*, *config\_dir=None*, *defaults=None*, *compress=False*, *on\_load\_validators=None*) Bases: [collections.abc.MutableMapping](https://docs.python.org/3/library/collections.abc.html#collections.abc.MutableMapping)

Influenced by deluge's config object.

**delayed\_save**(*msec=5000*) Schedule a save in the future if one isn't already planned.

**load**(*filename=None*)

**save**(*filename=None*)

**exception** qmm.config.**SettingsNotSetError** Bases: [Exception](https://docs.python.org/3/library/exceptions.html#Exception)

qmm.config.**get\_config\_dir**(*filename=None*, *extra\_directories=None*) → str Return the full path of the user config dir.

**Parameters** 

- **filename** If provided, gets added at the end of the string.
- **extra\_directories** If provided, extends on the returned path.

qmm.config.**sanitize\_value\_for\_json**(*value*)

#### <span id="page-19-2"></span>**qmm.dialogs module**

Contains a bunch of helper function to display Qt's dialogs.

<span id="page-19-0"></span>**class** qmm.dialogs.**SplashProgress**(*parent*, *title*, *message*) Bases: [QDialog](https://doc.qt.io/qt-5/qdialog.html), qmm.ui\_qprogress.Ui\_Dialog

**progress**(*text: str*, *category: str = None*)

- qmm.dialogs.**q\_error**(*message*, *\*\*kwargs*) Helper function to show an error dialog.
- qmm.dialogs.**q\_information**(*message*, *\*\*kwargs*) Helper function to show an informational dialog.

<span id="page-20-4"></span>qmm.dialogs.**q\_warning**(*message*, *\*\*kwargs*) Helper function to show a warning dialog.

qmm.dialogs.**q\_warning\_yes\_no**(*message*, *\*\*kwargs*) Helper function to show an Y/N warning dialog.

#### <span id="page-20-3"></span>**qmm.filehandler module**

```
exception qmm.filehandler.ArchiveException
    Bases: Exception
```
<span id="page-20-0"></span>**class** qmm.filehandler.**ArchiveInstance**(*archive\_name*, *file\_list*) Bases: [qmm.ab.archives.ABCArchiveInstance](#page-13-0)

Represent an archive and its content already analyzed and ready for display.

#### $ar_{\text{type}} = 1$

#### **conflicts**()

Yield FileMetadata of conflicting entries of the archive.

#### **ignored**()

Yield file metadata of ignored entries of the archive.

#### <span id="page-20-2"></span>**install\_info**()

Return a several lists useful to the installation process.

The content in matched and ignored key will be compiled into a set of exclude flags, whereas the content of mismatched key will be overridden.

#### See also:

[install\\_archive\(\)](#page-23-0)

#### **matched**()

Yield file metadata of matched entries of the archive.

#### **mismatched**()

Yield file metadata of mismatched entries of the archive.

**missing**()

Yield file metadata of missing entries of the archive.

#### **reset\_conflicts**()

Generate a list of conflicting files, either from in the game folders or in other archives, for each file present in this archive.

#### **uninstall\_info**()

Informations necessary to the uninstall function.

#### <span id="page-20-1"></span>**class** qmm.filehandler.**ArchivesCollection** Bases: [collections.abc.MutableMapping](https://docs.python.org/3/library/collections.abc.html#collections.abc.MutableMapping), [typing.Generic](https://docs.python.org/3/library/typing.html#typing.Generic)

Manage sets of [ArchiveInstance](#page-20-0).

#### **add\_archive**(*path*, *hashsum: str = None*, *progress=None*) Add an archive to the list of managed archives.

This method should be used over \_\_setitem\_\_ as it setup the different metadata required by the UI.

**build\_archives\_list**(*progress*, *rebuild=False*)

```
diff_matched_with_loosefiles()
```
<span id="page-21-0"></span>**find** (*archive name: str = None*, *hashsum: str = None*)

Find a member based on the name or hashsum of the archive.

If archiveName is not None, will check if archiveName exists in the keys of the collection. If hashsum is not None, will check if the value exists in the self.\_hashsums dict. If all checks fails, returns False.

#### Parameters

- **archive\_name** filename of the archive, suffix included (default None)
- **hashsum** sha256sum of the file (default None)

Returns Boolean or ArchiveInstance

```
hashsums(key)
```
**initiate\_conflicts\_detection**()

#### **refresh**() → Iterable[Tuple[int, str]]

Scan the local repository to add or remove archives as needed.

This is a companion method to use with WatchDog whenever something changes on the filesystem.

```
Yields (Union[ArchiveEvents.FILE_ADDED, ArchiveEvents.FILE_REMOVED],
   str) – State and name of the file.
```
#### **rename\_archive**(*src\_path*, *dest\_path*)

Rename the key pointing to an archive.

Whenever an archive on the drive gets renamed, we need to do the same with the key under which the parsed data is stored.

#### **special**

**stat**(*key*)

```
class qmm.filehandler.VirtualArchiveInstance(file_list)
```
Bases: [qmm.ab.archives.ABCArchiveInstance](#page-13-0)

#### **ar\_type = 2**

```
conflicts()
```
Yield FileMetadata of conflicting entries of the archive.

#### **ignored**()

Yield file metadata of ignored entries of the archive.

#### **install\_info**()

**matched**()

Yield file metadata of matched entries of the archive.

#### **mismatched**()

Yield file metadata of mismatched entries of the archive.

#### **missing**()

Yield file metadata of missing entries of the archive.

```
reset_conflicts()
```

```
uninstall_info()
     Informations necessary to the uninstall function.
```
qmm.filehandler.**build\_cmd**(*filepath*, *\*ext*, *extract=True*, *output=None*, *\*\*extra*)

```
qmm.filehandler.build_game_files_crc32(progress=None)
```
Compute the CRC32 value of all the game files then add them to a bucket.

The paths returned by this function are non-existent due to a difference between the mods and the game folder structure. It is needed to be that way in order to compare the mod files with the existing game files.

Parameters **progress** (*progress*()) – Callback to a method accepting strings as argument.

```
qmm.filehandler.build_loose_files_crc32(progress=None)
     Build the CRC32 value of all loose files.
```
**Parameters progress** (*progress* ()) – Callback to a method accepting strings as argument.

qmm.filehandler.**conflicts\_process\_files**(*files*, *archives\_list*, *current\_archive*, *processed*) Process an archive, verify that each of its files are unique.

#### Parameters

- **files** (files()) Process the files fed by the instance method.
- **archives\_list** ([ArchivesCollection](#page-20-1)) Instance of ArchivesCollection.
- **current**  $\textbf{archive}(\textit{str})$  $\textbf{archive}(\textit{str})$  $\textbf{archive}(\textit{str})$  Filename on the disk of the current archive being processed.
- **processed** ([list](https://docs.python.org/3/library/stdtypes.html#list) or [None](https://docs.python.org/3/library/constants.html#None)) List of processed archives. Set to None if only one archive needs to be processed.
- qmm.filehandler.**copy\_archive\_to\_repository**(*filename*) Copy an archive to the manager's repository.
- qmm.filehandler.**delete\_archive**(*filepath*) Delete an archive from the filesystem.

<span id="page-22-0"></span>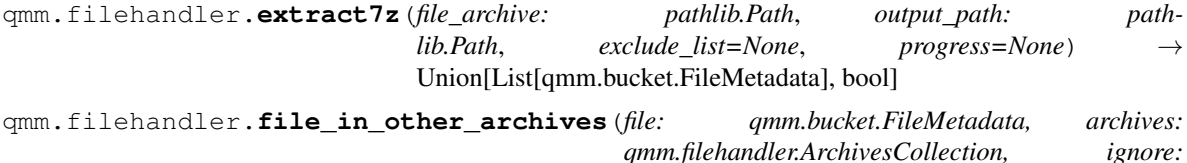

 $List[T]) \rightarrow List[T]$ Search for existence of file in other archives.

### **Parameters**

- **file** ([FileMetadata](#page-17-0)) file to be found
- **archives** ([ArchivesCollection](#page-20-1)) instance of ArchivesCollection
- **ignore** ([list](https://docs.python.org/3/library/stdtypes.html#list)) list of archives to ignore, for example already parsed archives

Returns List of archives containing the same file.

#### Return type List

```
qmm.filehandler.generate_conflicts_between_archives(archives_lists:
                                                              qmm.filehandler.ArchivesCollection,
                                                              progress=None)
```
 $qmm$ .filehandler.**get mod folder**(*with file: str = None*, *prepend modpath=False*)  $\rightarrow$  pathlib.Path Return the path to the game folder.

#### **Parameters**

- **with\_file** append 'with\_file' to the path
- **prepend\_modpath** if True, adds the module path before 'with\_file'

Returns PathLike structure representing the game folder.

<span id="page-23-2"></span><span id="page-23-0"></span>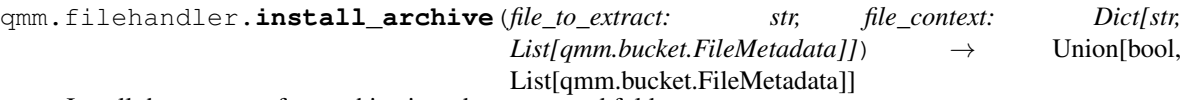

Install the content of an archive into the game mod folder.

**Parameters** 

- **file\_to\_extract** ([str](https://docs.python.org/3/library/stdtypes.html#str)) path to the archive to extract.
- **file\_context** ([dict](https://docs.python.org/3/library/stdtypes.html#dict)) A dict containing the keys *matched*, *mismatched*, *ignored*. Each of these entries point to a list containing [FileMetadata](#page-17-0) objects.

The content in matched and ignored key will be compiled into a set of exclude flags, whereas the content of mismatched key will be overridden. See [ArchiveInstance.](#page-20-2) [install\\_info\(\)](#page-20-2)

Returns Output of function [extract7z\(\)](#page-22-0) or [False](https://docs.python.org/3/library/constants.html#False)

- qmm.filehandler.**list7z**(*file\_path: Union[str, pathlib.Path], progress=None*) → List[qmm.bucket.FileMetadata]
- qmm.filehandler.**reErrorMatch**() Matches zero or more characters at the beginning of the string.
- qmm.filehandler.**reExtractMatch**() Matches zero or more characters at the beginning of the string.
- qmm.filehandler.**reListMatch**() Matches zero or more characters at the beginning of the string.
- qmm.filehandler.**sha256hash**(*filename: Union[IO, str]*) → Optional[str] Return the 256 hash of the managed archive.

Parameters **filename** – path to the file to hash

Returns a string if successful, otherwise None

Return type [str](https://docs.python.org/3/library/stdtypes.html#str) or [None](https://docs.python.org/3/library/constants.html#None)

qmm.filehandler.**uninstall\_files**(*file\_list: List[qmm.bucket.FileMetadata]*) Removes a list of files and directory from the filesystem.

Parameters file\_list (*list* [[FileMetadata](#page-17-0)]) – A list of FileMetadata objects.

Returns [True](https://docs.python.org/3/library/constants.html#True) on success, [False](https://docs.python.org/3/library/constants.html#False) if an error occurred during the deleting process.

Return type [bool](https://docs.python.org/3/library/functions.html#bool)

### **Notes**

Any error will be logged silently to the application configured facility.

#### <span id="page-23-1"></span>**qmm.fileutils module**

```
class qmm.fileutils.ArchiveEvents
    Bases: enum.Enum
```
An enumeration.

**FILE\_ADDED = 1**

```
FILE_REMOVED = 2
class qmm.fileutils.FileState
     Bases: enum.Enum
     An enumeration.
     IGNORED = 4
         Indicate that the file will be ignored by the software.
     MATCHED = 1
         Indicate that the file is found on the drive, and match in content.
    MISMATCHED = 3
         Indicate that the file to exists on drive, but not matching in content.
     MISSING = 2
         Indicate that the file is absent from the drive.
     qcolor
class qmm.fileutils.FileStateColor(r, g, b, a)
     Bases: enum.Enum
     Gradients of colors for each file of the tree widget.
     CONFLICTS = (135, 33, 39, 255)
     IGNORED = (219, 219, 219, 255)
    MATCHED = (91, 135, 33, 255)
    MISMATCHED = (132, 161, 225, 255)
     MISSING = (237, 213, 181, 255)
     qcolor
     tab_conflict = (135, 33, 39, 255)
     tab_ignored = (135, 33, 39, 255)
qmm.fileutils.file_status(file: qmm.bucket.FileMetadata) → qmm.fileutils.FileState
```

```
qmm.fileutils.ignore_patterns(seven_flag=False)
     Output a tuple of patterns to ignore.
```
Parameters **seven\_flag** ([bool](https://docs.python.org/3/library/functions.html#bool)) – Patterns format following 7z exclude switch.

#### <span id="page-24-0"></span>**qmm.lang module**

```
qmm.lang.get_locale()
```

```
qmm.lang.list_available_languages()
```
qmm.lang.**normalize\_locale**(*loc: str*)

qmm.lang.**set\_gettext**(*install=True*)

#### <span id="page-24-1"></span>**qmm.manager module**

Handles the Qt main window.

<span id="page-25-0"></span>**class** qmm.manager.**ArchiveAddedEventHandler**(*moved\_cb*, *created\_cb*, *deleted\_cb*, *modi-*

*fied\_cb*)

Bases:  $qmm.manager.QmmWdEventHandler,$  $qmm.manager.QmmWdEventHandler,$  [watchdog.events.](https://pythonhosted.org/watchdog/api.html#watchdog.events.PatternMatchingEventHandler)

[PatternMatchingEventHandler](https://pythonhosted.org/watchdog/api.html#watchdog.events.PatternMatchingEventHandler), [QObject](https://doc.qt.io/qt-5/qobject.html)

#### **on\_created**(*event*)

Called when a file or directory is created.

Parameters event (DirCreatedEvent or FileCreatedEvent) - Event representing file/directory creation.

#### **on\_deleted**(*event*)

Called when a file or directory is deleted.

Parameters **event** (DirDeletedEvent or FileDeletedEvent) - Event representing file/directory deletion.

#### **on\_modified**(*event*)

Called when a file or directory is modified.

Parameters **event** (DirModifiedEvent or FileModifiedEvent) – Event representing file/directory modification.

#### **on\_moved**(*event*)

Called when a file or a directory is moved or renamed.

Parameters **event** (DirMovedEvent or FileMovedEvent) – Event representing file/directory movement.

#### **class** qmm.manager.**GameModEventHandler**(*moved\_cb*, *created\_cb*, *deleted\_cb*, *modified\_cb*)

Bases:  $qmm.manager.QmmWdEventHandler,$  $qmm.manager.QmmWdEventHandler,$  [watchdog.events.](https://pythonhosted.org/watchdog/api.html#watchdog.events.PatternMatchingEventHandler) [PatternMatchingEventHandler](https://pythonhosted.org/watchdog/api.html#watchdog.events.PatternMatchingEventHandler), [QObject](https://doc.qt.io/qt-5/qobject.html)

#### **on\_created**(*event*)

Called when a file or directory is created.

Parameters **event** (DirCreatedEvent or FileCreatedEvent) – Event representing file/directory creation.

#### **on\_deleted**(*event*)

Called when a file or directory is deleted.

Parameters **event** (DirDeletedEvent or FileDeletedEvent) - Event representing file/directory deletion.

#### **on\_modified**(*event*)

Called when a file or directory is modified.

Parameters event (DirModifiedEvent or FileModifiedEvent) - Event representing file/directory modification.

#### **on\_moved**(*event*)

Called when a file or a directory is moved or renamed.

Parameters **event** (DirMovedEvent or FileMovedEvent) – Event representing file/directory movement.

#### **class** qmm.manager.**MainWindow**

Bases: [QMainWindow](https://doc.qt.io/qt-5/qmainwindow.html), [qmm.manager.QEventFilter](#page-27-1), qmm.ui\_mainwindow.Ui\_MainWindow

#### **add\_callbacks\_post\_show**(*items*)

**closeEvent**(*self*, *QCloseEvent*)

#### <span id="page-26-0"></span>**do\_about**()

Show the about window.

**do\_settings**()

Show the settings window.

```
fswatch_clear(QString, QString)
```
**fswatch\_ignore**(*QString*, *QString*)

**get\_row\_index\_by\_name**(*name*)

Return row if name is found in the list.

**Parameters name**  $(str)$  $(str)$  $(str)$  – Filename of the archive to find, matches content of the [ListRowItem](https://doc.qt.io/qt-5/qlistwidgetitem.html#text) text method.

Returns index of item found, *None* if *name* matches nothing.

Return type [int](https://docs.python.org/3/library/functions.html#int) or [None](https://docs.python.org/3/library/constants.html#None)

#### **is\_mod\_repo\_dirty**

**on selection change** ()  $\rightarrow$  None

Change the tab color to match the selected element in linked list.

```
on_window_activate()
```

```
on_window_deactivate()
```

```
post_show_setup()
```
Actions to be triggered only after mainwindow *show* method is triggered

```
refresh_list_item_state()
```
Refresh the listwidget whenever an item is added or removed.

 $\texttt{set\_tab\_color}$  (*index, color: PyQt5.QtGui.QColor = None*)  $\rightarrow$  None

Manage tab text color.

Helper to MainWindow.\_on\_selection\_change.

Store the default text color of a tab in order to restore it whenever the selected element in the linked list changes.

#### Parameters

- **index**  $(int)$  $(int)$  $(int)$  index of the tab
- **color** ([QColor](https://doc.qt.io/qt-5/qcolor.html)) new color of the text

**setup\_schedulers**()

#### **class** qmm.manager.**QAppEventFilter**

Bases: [QObject](https://doc.qt.io/qt-5/qobject.html)

Detect if the application is active then triggers to appropriate events.

The purpose of this object is to enable or disable WatchDog related procedures. We want to disable file system watch on the modules directory when the window is inactive (user has alt-tabbed outside of it or minimized the application), as such delay any activity until the user comes back to the application itself. The intent is to minimize uneeded operations as the user could move and rename multiple files in the folder. We only need to scan the module's repository once the user has finished, thus once the application becomes active.

The detection of activity needs to be done at the Session Manager, namely [QApplication](https://doc.qt.io/qt-5/qapplication.html) ([QGuiApplication](https://doc.qt.io/qt-5/qguiapplication.html) or [QCoreApplication](https://doc.qt.io/qt-5/qcoreapplication.html)). That object handles every window and widgets of the application. Each of those window and widgets could become inactive regardless of the status of the whole application. Inactivity could be defined as whenever the application loose focus (keyboard input). This loss also <span id="page-27-4"></span>happen whenever the window is being dragged around by the user, which means we need to make sure to not trigger any refresh of the database for those user cases. To achieve that we track the geometry and coordinates of the window and trigger the callback only if those parameters remains the same between an inactive and active event.

Callbacks are on\_window\_activate and on\_window\_deactivate.

**eventFilter**(*self*, *QObject*, *QEvent*) → bool

```
get_coords() → Tuple[int, int]
     Return the coordinates of the top window.
```
**get\_geometry**() → Tuple[int, int] Return the geometry of the top window.

**set\_coords**()

```
set_geometry()
```
**set\_top\_window**(*window: qmm.manager.MainWindow*) Define the widget that is considered as top window.

<span id="page-27-1"></span>**class** qmm.manager.**QEventFilter** Bases: [object](https://docs.python.org/3/library/functions.html#object)

**eventFilter**(*o*, *e*)

```
setup_filters(objects)
```
<span id="page-27-0"></span>**class** qmm.manager.**QmmWdEventHandler**(*moved\_cb*, *created\_cb*, *deleted\_cb*, *modified\_cb*) Bases: [object](https://docs.python.org/3/library/functions.html#object)

**clear**(*src\_path*, *event\_type*) Remove a path from the event's ignore tuple.

```
ignore(src_path, event_type)
     Ignore an event if path is found in it's ignore tuple.
```
**sgn\_created**(*PyQt\_PyObject*)

```
sgn_deleted(PyQt_PyObject)
```

```
sgn_modified(PyQt_PyObject)
```
- **sgn\_moved**(*PyQt\_PyObject*)
- **exception** qmm.manager.**UnknownContext** Bases: [Exception](https://docs.python.org/3/library/exceptions.html#Exception)
- **class** qmm.manager.**WatchDogSchedules** Bases: [enum.Enum](https://docs.python.org/3/library/enum.html#enum.Enum)

An enumeration.

```
ARCHIVES = 'archives'
```

```
MODULES = 'modules'
```
qmm.manager.**main**() Start the application proper.

#### <span id="page-27-3"></span><span id="page-27-2"></span>**qmm.version module**

#### <span id="page-28-0"></span>**qmm.widgets module**

Contains various Qt Widgets used internally by the application.

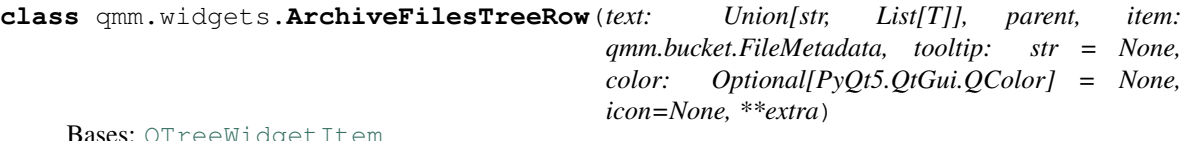

reew

**class** qmm.widgets.**ListRowItem**(*filename: Optional[str], archive\_manager: qmm.filehandler.ArchivesCollection*) Bases: [qmm.ab.widgets.ABCListRowItem](#page-14-0)

ListWidgetItem representing one single archive.

**class** qmm.widgets.**ListRowVirtualItem**(*archive\_manager*) Bases: [qmm.ab.widgets.ABCListRowItem](#page-14-0)

#### **refresh\_strings**()

Called when the game's folder state changed.

Reinitialize the widget's strings, recompute the conflicts then redo all triaging and formatting.

#### **set\_gradients**()

**class** qmm.widgets.**QAbout**(*parent=None*) Bases: [QWidget](https://doc.qt.io/qt-5/qwidget.html), qmm.ui\_about.Ui\_About

About window displaying various informations about the software.

**class** qmm.widgets.**TreeWidgetMenu**(*treewidget: PyQt5.QtWidgets.QTreeWidget*) Bases: [QObject](https://doc.qt.io/qt-5/qobject.html)

#### **show\_menu**(*position*)

qmm.widgets.**autoresize\_columns**(*tree\_widget: PyQt5.QtWidgets.QTreeWidget*) Resize all columns of a QTreeWidget to fit content.

qmm.widgets.**build\_conflict\_tree\_widget**(*container: PyQt5.QtWidgets.QTreeWidget*, *archive\_instance: qmm.filehandler.ArchiveInstance*)

- qmm.widgets.**build\_ignored\_tree\_widget**(*container: PyQt5.QtWidgets.QTreeWidget, ignored\_iter: Iterable[qmm.bucket.FileMetadata]*)
- qmm.widgets.**build\_tree\_from\_path**(*item: qmm.bucket.FileMetadata*, *parent: PyQt5.QtWidgets.QTreeWidget*, *folders*, *color=None*, *\*\*kwargs*)

Generate a set of related PyQt5.QtWidgets.QTreeWidgetItem() based on a file path.

If *extra\_column* is specified, it must be a list containing text that will be used to create new columns after the first one. Useful to add extra information.

#### **Parameters**

- **item** a [qmm.bucket.FileMetadata](#page-17-0) object.
- **parent** The container widget to anchor the first node to.
- **folders** A dict containing the parents widgets.
- **color** (*Optional* [*List*]) Background color value for the widget.
- Keyword Arguments **extra\_column** (List[\[str\]](https://docs.python.org/3/library/stdtypes.html#str)) Extra values to pass down to \_create\_treewidget()

<span id="page-29-0"></span>Returns A dictionnary containing the folders ancestry.

Return type [dict](https://docs.python.org/3/library/stdtypes.html#dict)

qmm.widgets.**build\_tree\_widget**(*container: PyQt5.QtWidgets.QTreeWidget*, *archive\_instance: qmm.filehandler.ArchiveInstance*)

# CHAPTER 2

## **Contribute**

<span id="page-30-0"></span>Did you find a bug or have a feature request for PyQModManager? You can file an issue ticket at the [issue tracker.](https://github.com/bicobus/qModManager/issues) You can also ask questions at the Lilith's Throne official [discord.](https://discord.gg/nDRvMXH)

# CHAPTER 3

Indices and tables

- <span id="page-32-0"></span>• genindex
- modindex
- search

## Python Module Index

## <span id="page-34-0"></span>q

qmm, [9](#page-12-1) qmm.ab, [10](#page-13-1) qmm.ab.archives, [10](#page-13-2) qmm.ab.widgets, [11](#page-14-1) qmm.bucket, [13](#page-16-0) qmm.common, [15](#page-18-0) qmm.config, [16](#page-19-1) qmm.dialogs, [16](#page-19-2) qmm.filehandler, [17](#page-20-3) qmm.fileutils, [20](#page-23-1) qmm.lang, [21](#page-24-0) qmm.manager, [21](#page-24-1) qmm.settings, [12](#page-15-1) qmm.settings.core\_dialogs, [12](#page-15-2) qmm.settings.pages, [13](#page-16-1) qmm.settings.validators, [13](#page-16-2) qmm.version, [24](#page-27-2) qmm.widgets, [25](#page-27-3)

## Index

## <span id="page-36-0"></span>A

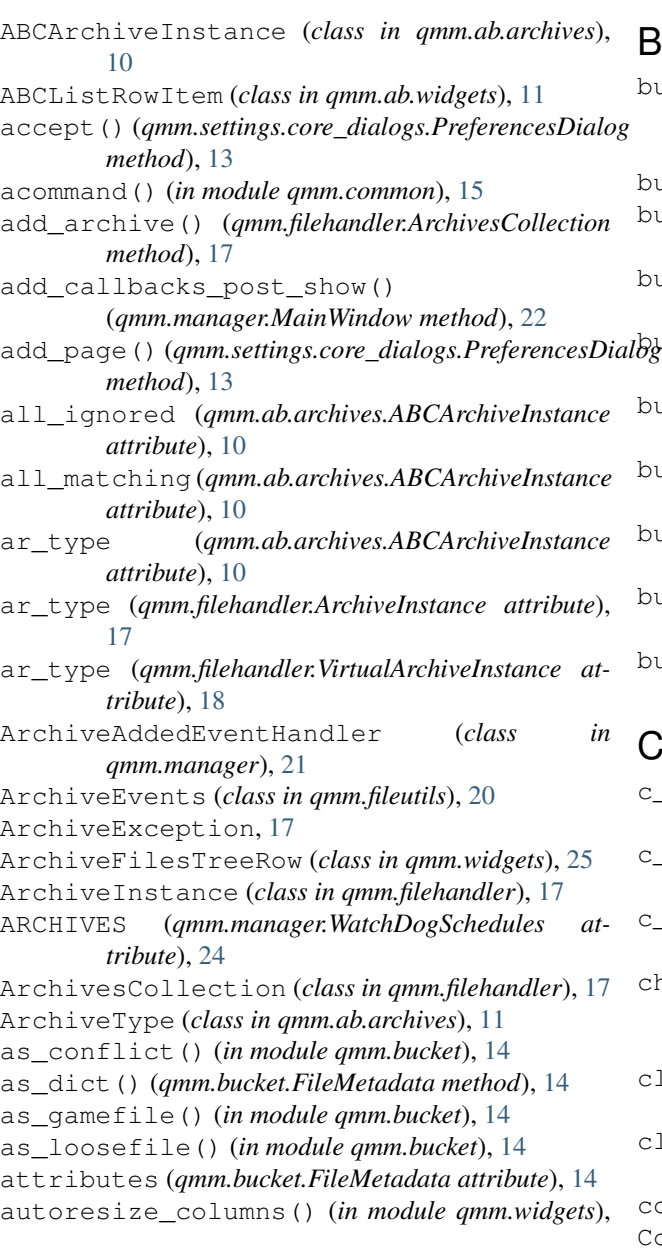

### [25](#page-28-0)

B build\_archives\_list() (*qmm.filehandler.ArchivesCollection method*), [17](#page-20-4) build\_cmd() (*in module qmm.filehandler*), [18](#page-21-0) build\_conflict\_tree\_widget() (*in module qmm.widgets*), [25](#page-28-0) build\_game\_files\_crc32() (*in module qmm.filehandler*), [18](#page-21-0) build\_ignored\_tree\_widget() (*in module qmm.widgets*), [25](#page-28-0) build\_loose\_files\_crc32() (*in module qmm.filehandler*), [19](#page-22-1) build\_tree\_from\_path() (*in module qmm.widgets*), [25](#page-28-0) build\_tree\_widget() (*in module qmm.widgets*), [26](#page-29-0) bundled\_tools\_path() (*in module qmm.common*), [15](#page-18-1) button\_clicked() (*qmm.settings.core\_dialogs.PreferencesDialog method*), [13](#page-16-3) C c\_browsedir() (*qmm.settings.core\_dialogs.Page method*), [12](#page-15-3) c\_combobox() (*qmm.settings.core\_dialogs.Page method*), [12](#page-15-3)

c\_lineedit() (*qmm.settings.core\_dialogs.Page method*), [12](#page-15-3) checkbox\_toggled()

(*qmm.settings.core\_dialogs.PreferencesDialog method*), [13](#page-16-3)

clear() (*qmm.manager.QmmWdEventHandler method*), [24](#page-27-4)

closeEvent() (*qmm.manager.MainWindow method*), [22](#page-25-0)

command() (*in module qmm.common*), [15](#page-18-1)

Config (*class in qmm.config*), [16](#page-19-3)

CONFLICTS (*qmm.fileutils.FileStateColor attribute*), [21](#page-24-2) conflicts() (*qmm.ab.archives.ABCArchiveInstance method*), [10](#page-13-3) conflicts() (*qmm.filehandler.ArchiveInstance method*), [17](#page-20-4) conflicts() (*qmm.filehandler.VirtualArchiveInstance method*), [18](#page-21-0) conflicts\_process\_files() (*in module qmm.filehandler*), [19](#page-22-1) copy\_archive\_to\_repository() (*in module qmm.filehandler*), [19](#page-22-1)

crc (*qmm.bucket.FileMetadata attribute*), [14](#page-17-3) create\_button() (*in module qmm.settings.core\_dialogs*), [13](#page-16-3)

## D

delayed\_save() (*qmm.config.Config method*), [16](#page-19-3) delete\_archive() (*in module qmm.filehandler*), [19](#page-22-1) diff\_matched\_with\_loosefiles() (*qmm.filehandler.ArchivesCollection method*), [17](#page-20-4) do\_about() (*qmm.manager.MainWindow method*), [22](#page-25-0) do\_settings() (*qmm.manager.MainWindow method*), [23](#page-26-0)

## E

eventFilter() (*qmm.manager.QAppEventFilter method*), [24](#page-27-4) eventFilter() (*qmm.manager.QEventFilter method*), [24](#page-27-4) exists() (*qmm.bucket.FileMetadata method*), [14](#page-17-3) extract7z() (*in module qmm.filehandler*), [19](#page-22-1)

## F

FILE (*qmm.ab.archives.ArchiveType attribute*), [11](#page-14-2) FILE\_ADDED (*qmm.fileutils.ArchiveEvents attribute*), [20](#page-23-2) file\_crc\_in\_loosefiles() (*in module qmm.bucket*), [14](#page-17-3) file in other archives() (*in module qmm.filehandler*), [19](#page-22-1) file\_path\_in\_loosefiles() (*in module qmm.bucket*), [15](#page-18-1) FILE\_REMOVED (*qmm.fileutils.ArchiveEvents attribute*), [20](#page-23-2) file\_status() (*in module qmm.fileutils*), [21](#page-24-2) FileMetadata (*class in qmm.bucket*), [14](#page-17-3) filename (*qmm.ab.widgets.ABCListRowItem attribute*), [11](#page-14-2) files() (*qmm.ab.archives.ABCArchiveInstance method*), [10](#page-13-3) FileState (*class in qmm.fileutils*), [21](#page-24-2) FileStateColor (*class in qmm.fileutils*), [21](#page-24-2)

find() (*qmm.ab.archives.ABCArchiveInstance method*), [10](#page-13-3) find() (*qmm.filehandler.ArchivesCollection method*), [17](#page-20-4) find\_metadata\_by\_path() (*qmm.ab.archives.ABCArchiveInstance method*), [10](#page-13-3) folders() (*qmm.ab.archives.ABCArchiveInstance*

*method*), [10](#page-13-3) fswatch\_clear (*qmm.manager.MainWindow attribute*), [23](#page-26-0)

fswatch\_ignore (*qmm.manager.MainWindow attribute*), [23](#page-26-0)

## G

GameModEventHandler (*class in qmm.manager*), [22](#page-25-0) GeneralPage (*class in qmm.settings.pages*), [13](#page-16-3) generate\_conflicts\_between\_archives() (*in module qmm.filehandler*), [19](#page-22-1) get\_base\_path() (*in module qmm*), [9](#page-12-2) get\_config\_dir() (*in module qmm.config*), [16](#page-19-3) get\_coords() (*qmm.manager.QAppEventFilter method*), [24](#page-27-4) get\_data\_path() (*in module qmm*), [9](#page-12-2) get\_geometry() (*qmm.manager.QAppEventFilter method*), [24](#page-27-4) get\_icon() (*qmm.settings.core\_dialogs.Page method*), [12](#page-15-3) get\_locale() (*in module qmm.lang*), [21](#page-24-2) get\_mod\_folder() (*in module qmm.filehandler*), [19](#page-22-1) get\_name() (*qmm.settings.core\_dialogs.Page method*), [12](#page-15-3) get\_page() (*qmm.settings.core\_dialogs.PreferencesDialog method*), [13](#page-16-3) get\_row\_index\_by\_name() (*qmm.manager.MainWindow method*), [23](#page-26-0) get\_status() (*qmm.ab.archives.ABCArchiveInstance method*), [10](#page-13-3) H

has\_conflicts (*qmm.ab.archives.ABCArchiveInstance attribute*), [10](#page-13-3) has\_ignored (*qmm.ab.archives.ABCArchiveInstance attribute*), [10](#page-13-3)

has\_matched (*qmm.ab.archives.ABCArchiveInstance attribute*), [10](#page-13-3)

has\_mismatched (*qmm.ab.archives.ABCArchiveInstance attribute*), [10](#page-13-3)

has\_missing (*qmm.ab.archives.ABCArchiveInstance attribute*), [10](#page-13-3)

hashsum (*qmm.ab.widgets.ABCListRowItem attribute*), [11](#page-14-2)

hashsums() (*qmm.filehandler.ArchivesCollection method*), [18](#page-21-0)

make\_verbose\_layout() (*in module qmm.settings.core\_dialogs*), [13](#page-16-3)

ICON (*qmm.settings.core\_dialogs.Page attribute*), [12](#page-15-3) ignore() (*qmm.manager.QmmWdEventHandler method*), [24](#page-27-4) ignore\_patterns() (*in module qmm.fileutils*), [21](#page-24-2) IGNORED (*qmm.fileutils.FileState attribute*), [21](#page-24-2) IGNORED (*qmm.fileutils.FileStateColor attribute*), [21](#page-24-2) ignored() (*qmm.ab.archives.ABCArchiveInstance method*), [11](#page-14-2) ignored() (*qmm.filehandler.ArchiveInstance method*), [17](#page-20-4) ignored() (*qmm.filehandler.VirtualArchiveInstance method*), [18](#page-21-0) init\_page() (*qmm.settings.core\_dialogs.Page method*), [12](#page-15-3) initiate\_conflicts\_detection() (*qmm.filehandler.ArchivesCollection method*), [18](#page-21-0) install\_archive() (*in module qmm.filehandler*), [20](#page-23-2) install\_info() (*qmm.ab.archives.ABCArchiveInstance* MISSING (*qmm.fileutils.FileStateColor attribute*), [21](#page-24-2) *method*), [11](#page-14-2) install\_info() (*qmm.filehandler.ArchiveInstance method*), [17](#page-20-4) install\_info() (*qmm.filehandler.VirtualArchiveInstance method*), [18](#page-21-0) is\_dir() (*qmm.bucket.FileMetadata method*), [14](#page-17-3) is\_file() (*qmm.bucket.FileMetadata method*), [14](#page-17-3) is\_frozen() (*in module qmm*), [9](#page-12-2) is\_mod\_repo\_dirty (*qmm.manager.MainWindow attribute*), [23](#page-26-0) IsDirValidator (*class in qmm.settings.validators*), [13](#page-16-3) IsFileValidator (*class in qmm.settings.validators*), [13](#page-16-3) L list7z() (*in module qmm.filehandler*), [20](#page-23-2) MATCHED (*qmm.fileutils.FileState attribute*), [21](#page-24-2) N

### list\_available\_languages() (*in module qmm.lang*), [21](#page-24-2) ListRowItem (*class in qmm.widgets*), [25](#page-28-0) ListRowVirtualItem (*class in qmm.widgets*), [25](#page-28-0) load() (*qmm.config.Config method*), [16](#page-19-3) load\_configuration() (*qmm.settings.core\_dialogs.Page method*), [12](#page-15-3)

## M

I

main() (*in module qmm.manager*), [24](#page-27-4) MainWindow (*class in qmm.manager*), [22](#page-25-0) make\_html\_list() (*in module qmm.settings.validators*), [13](#page-16-3) make\_layout() (*in module qmm.settings.core\_dialogs*), [13](#page-16-3)

MATCHED (*qmm.fileutils.FileStateColor attribute*), [21](#page-24-2) matched() (*qmm.ab.archives.ABCArchiveInstance method*), [11](#page-14-2) matched() (*qmm.filehandler.ArchiveInstance method*), [17](#page-20-4) matched() (*qmm.filehandler.VirtualArchiveInstance method*), [18](#page-21-0) MISMATCHED (*qmm.fileutils.FileState attribute*), [21](#page-24-2) MISMATCHED (*qmm.fileutils.FileStateColor attribute*), [21](#page-24-2) mismatched() (*qmm.ab.archives.ABCArchiveInstance method*), [11](#page-14-2) mismatched() (*qmm.filehandler.ArchiveInstance method*), [17](#page-20-4) mismatched() (*qmm.filehandler.VirtualArchiveInstance method*), [18](#page-21-0) MISSING (*qmm.fileutils.FileState attribute*), [21](#page-24-2) missing() (*qmm.ab.archives.ABCArchiveInstance method*), [11](#page-14-2) missing() (*qmm.filehandler.ArchiveInstance method*), [17](#page-20-4) missing() (*qmm.filehandler.VirtualArchiveInstance method*), [18](#page-21-0) modified (*qmm.ab.widgets.ABCListRowItem attribute*), [11](#page-14-2) modified (*qmm.bucket.FileMetadata attribute*), [14](#page-17-3) MODULES (*qmm.manager.WatchDogSchedules attribute*), [24](#page-27-4)

name (*qmm.ab.widgets.ABCListRowItem attribute*), [11](#page-14-2) NAME (*qmm.settings.core\_dialogs.Page attribute*), [12](#page-15-3) NAME (*qmm.settings.pages.GeneralPage attribute*), [13](#page-16-3) normalize\_locale() (*in module qmm.lang*), [21](#page-24-2)

## O

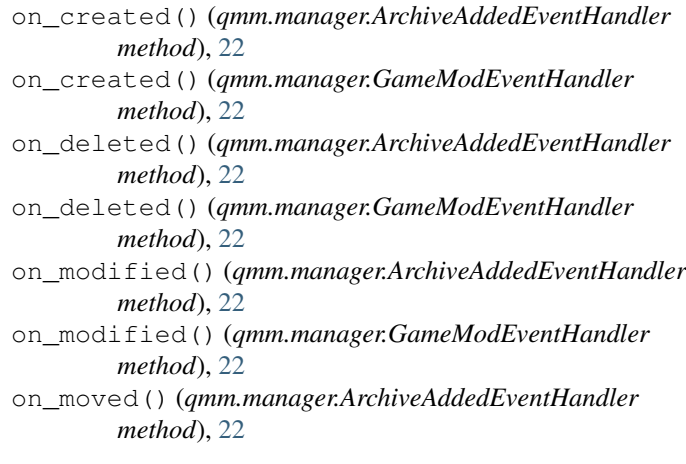

```
on_moved() (qmm.manager.GameModEventHandler
       method), 22
on_selection_change()
        (qmm.manager.MainWindow method), 23
on_window_activate()
        (qmm.manager.MainWindow method), 23
on_window_deactivate()
        (qmm.manager.MainWindow method), 23
origin (qmm.bucket.FileMetadata attribute), 14
```
## P

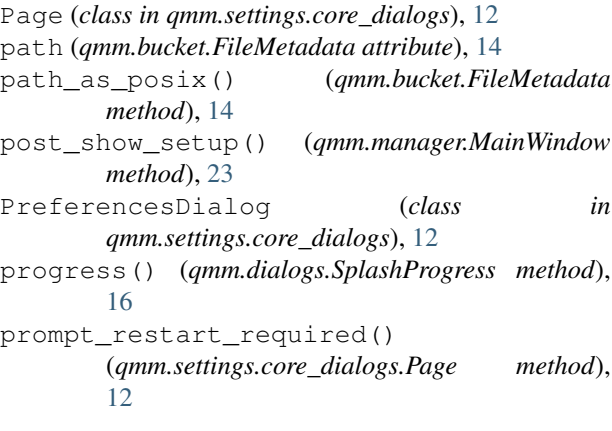

## Q

```
q_error() (in module qmm.dialogs), 16
q_information() (in module qmm.dialogs), 16
q_warning() (in module qmm.dialogs), 16
q_warning_yes_no() (in module qmm.dialogs), 17
QAbout (class in qmm.widgets), 25
QAppEventFilter (class in qmm.manager), 23
qcolor (qmm.fileutils.FileState attribute), 21
qcolor (qmm.fileutils.FileStateColor attribute), 21
QEventFilter (class in qmm.manager), 24
qmm (module), 9
qmm.ab (module), 10
qmm.ab.archives (module), 10
qmm.ab.widgets (module), 11
qmm.bucket (module), 13
qmm.common (module), 15
qmm.config (module), 16
qmm.dialogs (module), 16
qmm.filehandler (module), 17
qmm.fileutils (module), 20
qmm.lang (module), 21
qmm.manager (module), 21
qmm.settings (module), 12
qmm.settings.core_dialogs (module), 12
qmm.settings.pages (module), 13
qmm.settings.validators (module), 13
qmm.version (module), 24
qmm.widgets (module), 25
QmmWdEventHandler (class in qmm.manager), 24
```
## R

```
reErrorMatch() (in module qmm.filehandler), 20
reExtractMatch() (in module qmm.filehandler), 20
refresh() (qmm.filehandler.ArchivesCollection
        method), 18
refresh_list_item_state()
        (qmm.manager.MainWindow method), 23
refresh_strings()
        (qmm.ab.widgets.ABCListRowItem method), 11
refresh_strings()
        (qmm.widgets.ListRowVirtualItem method), 25
reListMatch() (in module qmm.filehandler), 20
remove_item_from_loosefiles() (in module
        qmm.bucket), 15
rename_archive() (qmm.filehandler.ArchivesCollection
        method), 18
reset_conflicts()
        (qmm.ab.archives.ABCArchiveInstance
        method), 11
reset_conflicts()
        (qmm.filehandler.ArchiveInstance method),
        17
reset_conflicts()
        (qmm.filehandler.VirtualArchiveInstance
        method), 18
reset_status() (qmm.ab.archives.ABCArchiveInstance
        method), 11
running_ci() (in module qmm), 9
```
## S

```
sanitize_value_for_json() (in module
        qmm.config), 16
save() (qmm.config.Config method), 16
save() (qmm.settings.core_dialogs.Page method), 12
select_directory()
        (qmm.settings.core_dialogs.Page method),
        12
set_coords() (qmm.manager.QAppEventFilter
        method), 24
set_geometry() (qmm.manager.QAppEventFilter
       method), 24
set_gettext() (in module qmm.lang), 21
set_gradients() (qmm.ab.widgets.ABCListRowItem
        method), 12
set_gradients() (qmm.widgets.ListRowVirtualItem
        method), 25
set_tab_color() (qmm.manager.MainWindow
       method), 23
set_text_color() (qmm.ab.widgets.ABCListRowItem
        method), 12
set_top_window() (qmm.manager.QAppEventFilter
        method), 24
settings (in module qmm.common), 15
settings_are_set() (in module qmm.common), 15
```
SettingsNotSetError, [16](#page-19-3) setup\_filters() (*qmm.manager.QEventFilter method*), [24](#page-27-4) setup\_schedulers() (*qmm.manager.MainWindow method*), [23](#page-26-0) setup\_ui() (*qmm.settings.core\_dialogs.Page method*), [12](#page-15-3) setup\_ui() (*qmm.settings.pages.GeneralPage method*), [13](#page-16-3) sgn\_created (*qmm.manager.QmmWdEventHandler attribute*), [24](#page-27-4) sgn\_deleted (*qmm.manager.QmmWdEventHandler attribute*), [24](#page-27-4) sgn\_modified (*qmm.manager.QmmWdEventHandler attribute*), [24](#page-27-4) sgn\_moved (*qmm.manager.QmmWdEventHandler attribute*), [24](#page-27-4) sha256hash() (*in module qmm.filehandler*), [20](#page-23-2) show\_menu() (*qmm.widgets.TreeWidgetMenu method*), [25](#page-28-0) show\_this\_page (*qmm.settings.core\_dialogs.Page attribute*), [12](#page-15-3) special (*qmm.filehandler.ArchivesCollection attribute*), [18](#page-21-0) SplashProgress (*class in qmm.dialogs*), [16](#page-19-3) split() (*qmm.bucket.FileMetadata method*), [14](#page-17-3) startfile() (*in module qmm.common*), [15](#page-18-1) stat() (*qmm.filehandler.ArchivesCollection method*), [18](#page-21-0) status() (*qmm.ab.archives.ABCArchiveInstance method*), [11](#page-14-2)

## T

tab\_conflict (*qmm.fileutils.FileStateColor attribute*), [21](#page-24-2) tab\_ignored (*qmm.fileutils.FileStateColor attribute*), [21](#page-24-2) timestamp\_to\_string() (*in module qmm.common*), [16](#page-19-3) TreeWidgetMenu (*class in qmm.widgets*), [25](#page-28-0) TYPE\_GAMEFILE (*in module qmm.bucket*), [14](#page-17-3) TYPE\_LOOSEFILE (*in module qmm.bucket*), [14](#page-17-3)

## $\cup$

uninstall\_files() (*in module qmm.filehandler*), [20](#page-23-2) uninstall\_info() (*qmm.ab.archives.ABCArchiveInstance method*), [11](#page-14-2) uninstall\_info() (*qmm.filehandler.ArchiveInstance method*), [17](#page-20-4) uninstall\_info() (*qmm.filehandler.VirtualArchiveInstance method*), [18](#page-21-0) UnknownContext, [24](#page-27-4)

## V

```
valid_suffixes() (in module qmm.common), 16
validate() (qmm.settings.core_dialogs.Page
        method), 12
validate() (qmm.settings.validators.IsDirValidator
        method), 13
validate() (qmm.settings.validators.IsFileValidator
        method), 13
VIRTUAL (qmm.ab.archives.ArchiveType attribute), 11
VirtualArchiveInstance (class in
        qmm.filehandler), 18
```
## W

WatchDogSchedules (*class in qmm.manager*), [24](#page-27-4) with\_conflict() (*in module qmm.bucket*), [15](#page-18-1) with\_gamefiles() (*in module qmm.bucket*), [15](#page-18-1)